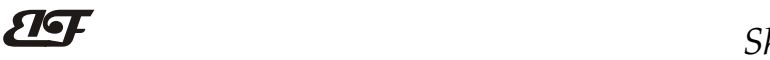

## 四路DI四路继电器输出,RS-485/232数据采集远程I/O模块 IBF70

## 产品特点:

- 四路开关量输入,四路继电器输出
- 通过RS-485/232接口可以读取输入的电平状态
- 通过RS-485/232接口可以设定输出继电器状态
- 信号输入,输出及电源之间三隔离
- 四路输入互相隔离,四路输出也互相隔离
- 宽电源供电范围: 8~32VDC
- 可靠性高,编程方便,易于应用
- 标准DIN35导轨安装,方便集中布线
- 用户可编程设置模块地址、波特率等
- 支持 Modbus RTU 通讯协议,自动识别协议
- 低成本、小体积、模块化设计
- 外形尺寸:120 x 70 x 43mm

## 典型应用:

- 电平信号测量、监测和控制
- RS-485远程I/O, 数据采集
- 智能楼宇控制、安防工程等应用系统
- RS-232/485总线工业自动化控制系统 图1 IBF70 模块外观图
- 工业现场信号隔离及长线传输
- 设备运行监测与控制
- 传感器信号的测量
- 工业现场数据的获取与记录

# 产品概述:

 $\overline{a}$ 

IBF70产品实现传感器和主机之间的信号采集与控制,用来检测开关量信号,或者控制设备运行。IBF70系 列产品可应用在 RS-232/485总线工业自动化控制系统, 开关量信号测量和控制, 高低电平信号的测量与输出以 及工业现场信号隔离及长线传输等等。

产品包括电源调理,开关量采集、继电器输出和RS-485串行通信。每个串口最多可接255只 IBF70系列模块, 通讯方式采用ASCII码通讯协议或MODBUS RTU通讯协议,波特率可由代码设置,能与其他厂家的控制模块挂在 同一RS-485总线上,便于计算机编程。

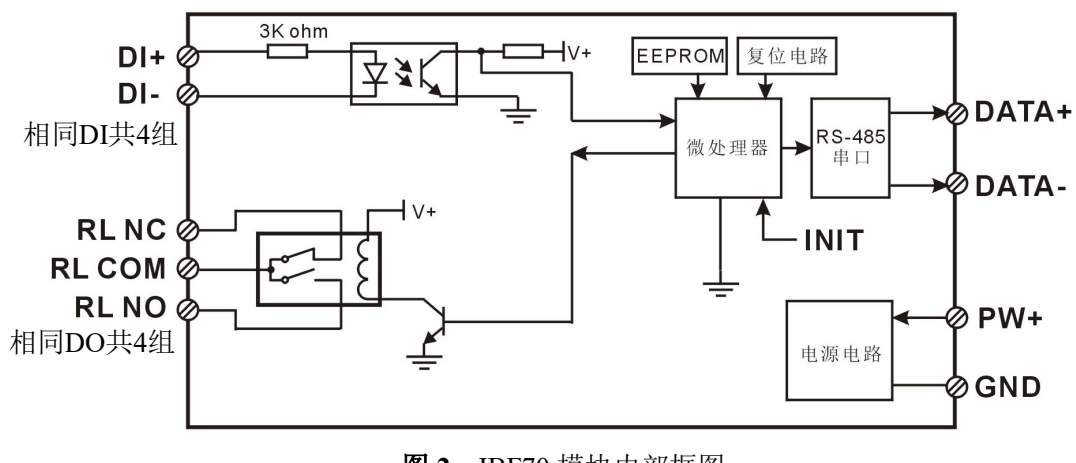

图 2 IBF70 模块内部框图

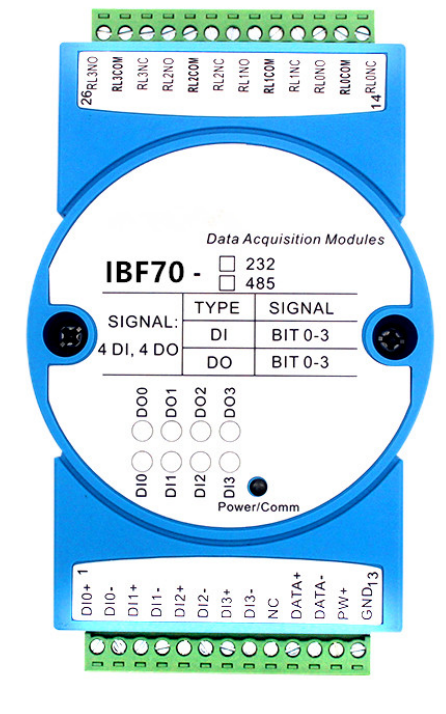

# ShenZhen Beifu Technology Co.,Ltd

IBF70系列产品是基于单片机的智能监测和控制系统,所有的用户设定的地址,波特率,数据格式,校验和 状态等配置信息都储存在非易失性存储器EEPROM里。

IBF70系列产品按工业标准设计、制造,信号输入 / 输出之间不隔离,抗干扰能力强,可靠性高。工作温度 范围- 45℃~+85℃。

## 功能简介:

IBF70 远程I/O模块,可以用来测量四路开关量信号,并有四路继电器信号输出。

1、 开关量信号输入与输出

4 路开关量信号输入,可接干接点和湿接点,详细请参考接线图部分;4 路 C 型继电器信号输出,有常开与 常闭接点。

- 2、 通讯协议
	- 通讯接口: 1 路标准的 RS-485 通讯接口或 1 路标准的 RS-232 通讯接口,订货选型时注明。

通讯协议:支持两种协议,命令集定义的字符协议和 MODBUS RTU 通讯协议。模块自动识别通讯协议, 能实现与多种品牌的 PLC、RTU 或计算机监控系统进行网络通讯。

- 数据格式: 10 位。1 位起始位, 8 位数据位, 1 位停止位。
- 通讯地址 (0~255)和波特率 (2400、4800、9600、19200、38400、57600 、115200bps) 均可设定; 通讯 网络最长距离可达 1200 米,通过双绞屏蔽电缆连接。

通讯接口高抗干扰设计,±15KV ESD 保护, 通信响应时间小于 100mS。

3、 抗干扰

可根据需要设置校验和。模块内部有瞬态抑制二极管,可以有效抑制各种浪涌脉冲,保护模块。

## 产品选型:

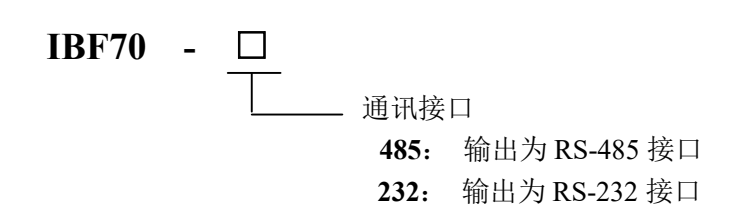

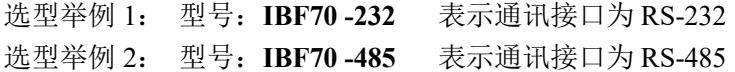

## IBF70通用参数:

(typical  $@ +25$ °C, Vs  $\frac{1}{2}$ 24VDC) 输入类型: 开关量输入,4 通道(DI0~DI3)。 低电平: 输入 < 1V 高电平: 输入 4~30V 输入电阻: 3KΩ 输出类型: C 型继电器输出,4 通道(DO0~DO3)。有常开,常闭和公共端。 触点负载能力:1A 125VAC 或 2A 30VDC。 触点形式: 2Z 最大切换电压:240VAC / 120VDC 最大切换电流: 2A 通 讯: 协议 RS-485 或 RS-232 标准字符协议 和 MODBUS RTU通讯协议 波特率(2400、4800、9600、19200、38400、57600、115200bps)可软件选择 地址(0~255)可软件选择

通讯响应时间:100 ms 最大

 $\overline{a}$ 

ShenZhen Beifu Technology Co.,Ltd

工作电源: +8~32VDC 宽供电范围, 内部有防反接和过压保护电路

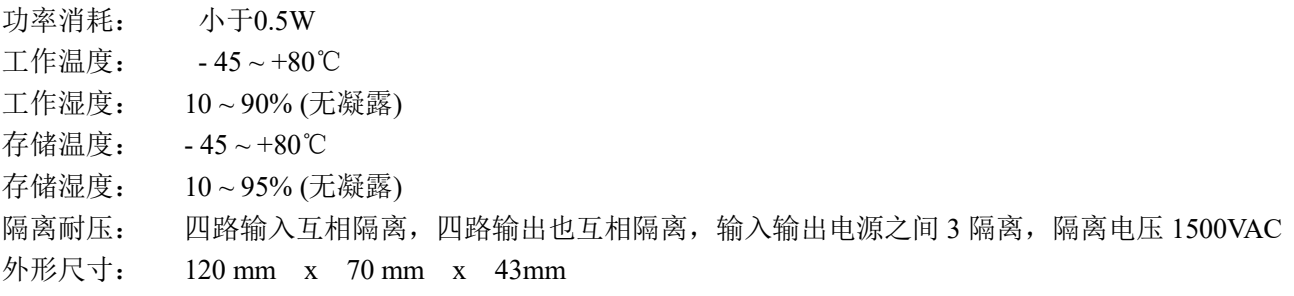

### 引脚定义:

 $\overline{a}$ 

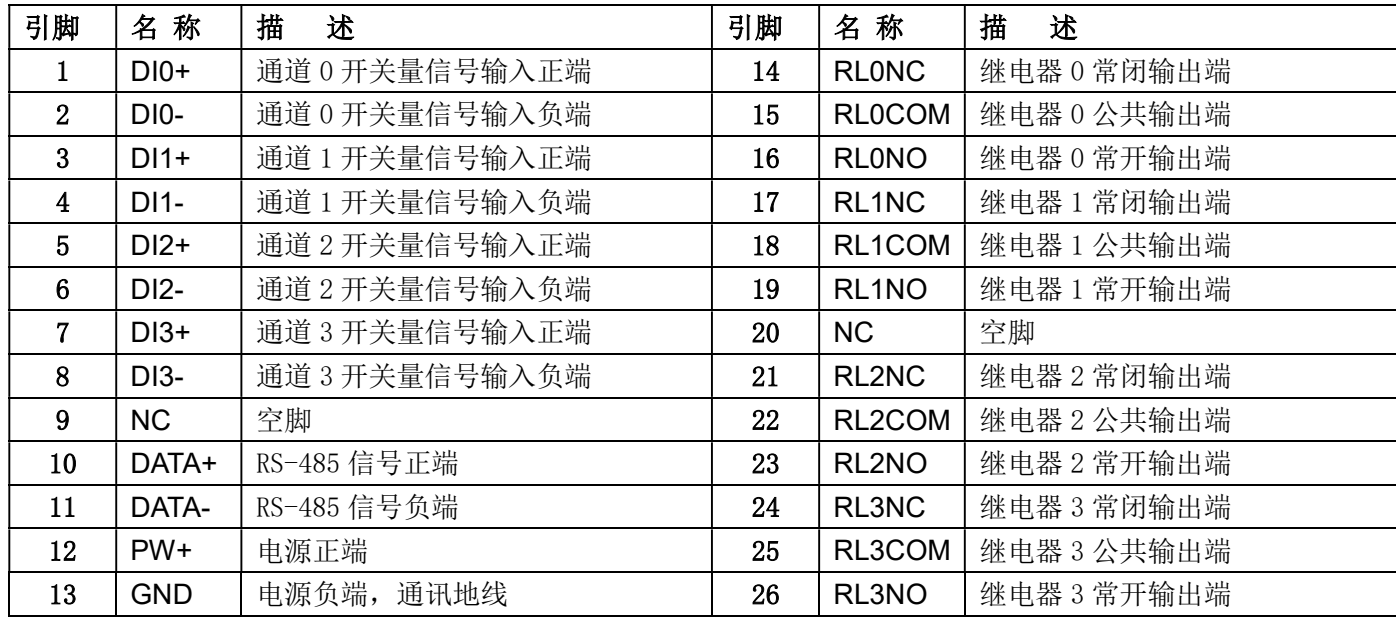

### 表1 引脚定义

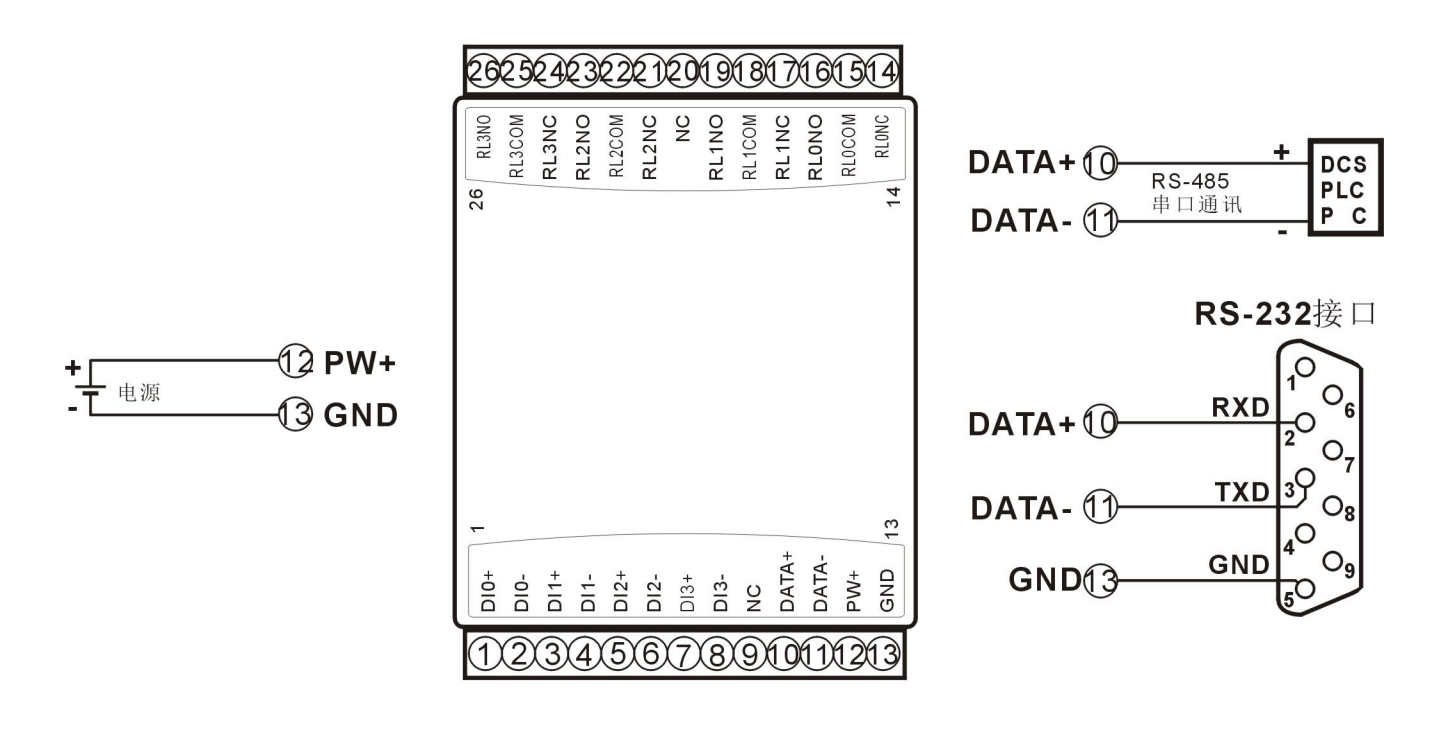

#### 图 3 IBF70 模块接线图

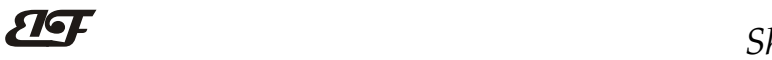

 $\overline{a}$ 

开关量信号输入接线图

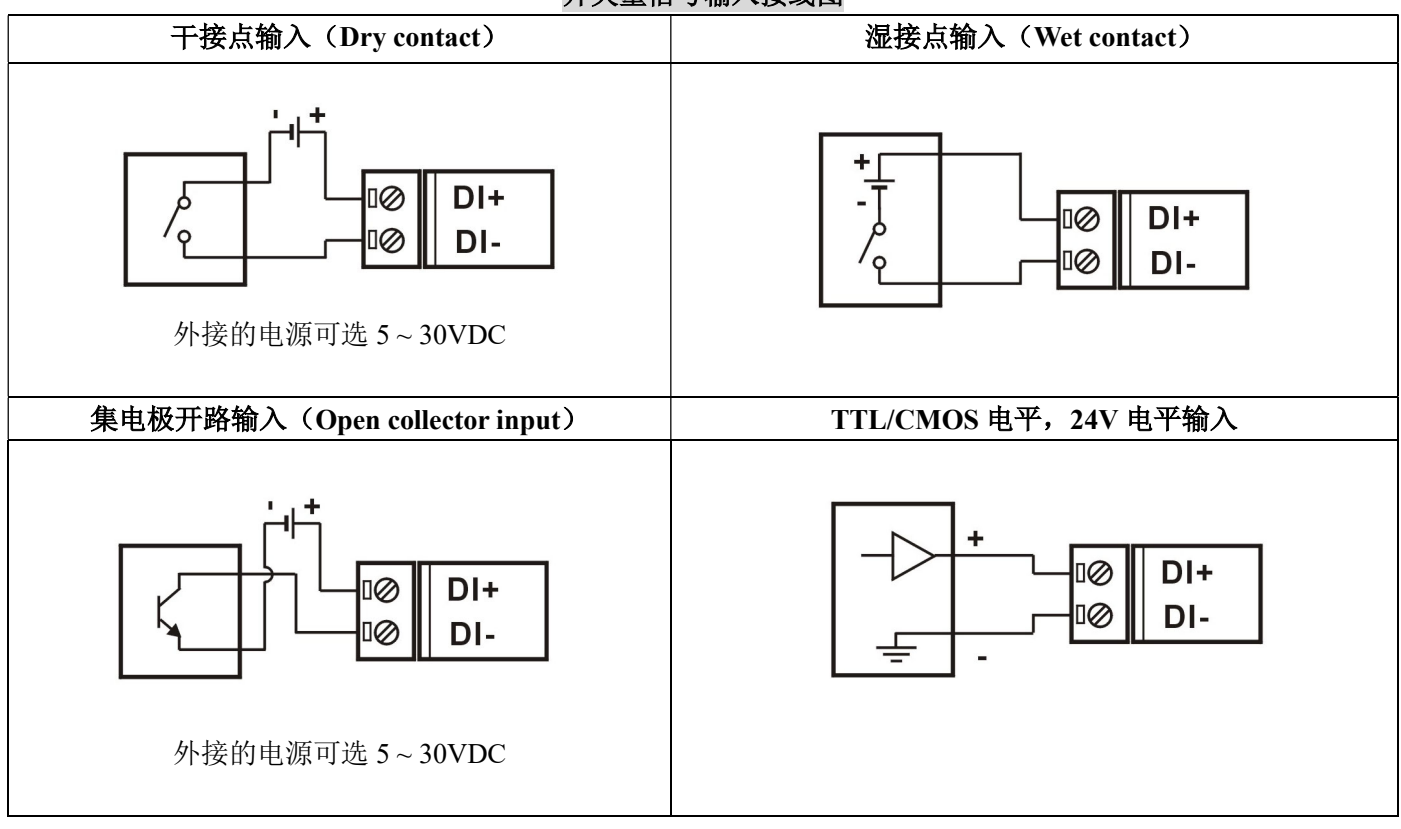

## 开关量信号输出接线图

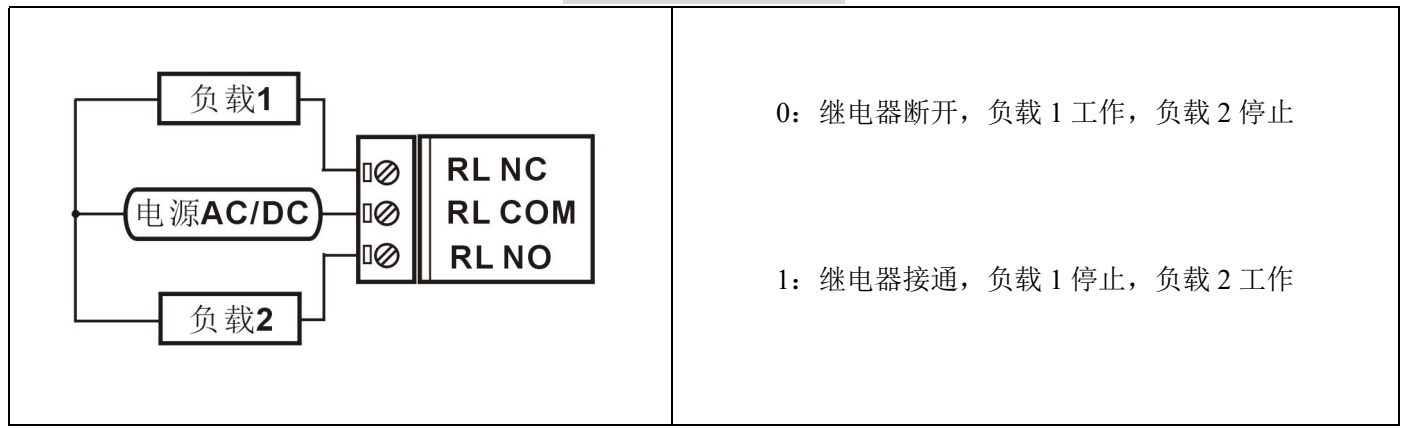

IBF70 字符协议命令集:

模块的出厂初始设置,如下所示:

地址代码为 01

# 波特率 9600 bps

## 禁止校验和

如果使用 RS-485 网络, 必须分配一个独一无二的地址代码, 地址代码取值为 16 进制数在 00 和 FF 之间, 由于新模块的地址代码都是一样的,他们的地址将会和其他模块矛盾,所以当你组建系统时,你必须重新配置每 一个 IBF70 模块地址。可以在接好 IBF70 模块电源线和 RS485 通讯线后,通过配置命令来修改 IBF70 模块的地 址。波特率,校验和状态也需要根据用户的要求而调整。而在修改波特率,校验和状态之前,必须让模块先进入 缺省状态,否则无法修改。

## 让模块进入缺省状态的方法:

IBF70 模块边上都有一个 INIT 的开关, 在模块的侧面位置。将 INIT 开关拨到 INIT 位置, 再接通电源, 此 时模块进入缺省状态。在这个状态时,模块的配置如下:

地址代码为 00

波特率 9600 bps

禁止校验和

这时,可以通过配置命令来修改 IBF70 模块的波特率,校验和状态等参数。在不确定某个模块的具体配置时, 也可以将 INIT 开关拨到 INIT 位置,使模块进入缺省状态,再对模块进行重新配置。

## 注: 正常使用时请将 INIT 开关拨到 NORMAL 位置。

字符协议命令由一系列字符组成,如首码、地址 ID,变量、可选校验和字节和一个用以显示命令结束符(cr)。 主机除了带通配符地址"\*\*"的同步的命令之外,一次只指挥一个 IBF70 模块。

命令格式: (Leading Code)(Addr)(Command)[data][checksum](cr)

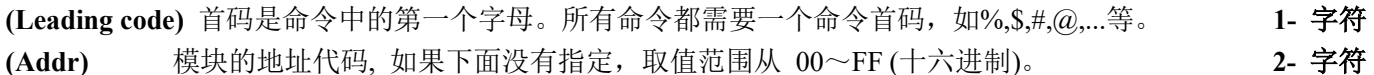

(Command) 显示的是命令代码或变量值。 变量长度

[data] 一些输出命令需要的数据。 变量长度

[checksum] 括号中的Checksum(校验和)显示的是可选参数,只有在启用校验和时,才需要此选项。 2- 字符 (cr) 识别用的一个控制代码符, (cr)作为回车结束符, 它的值为0x0D。 1- 字符

当启用校验和(checksum)时,就需要[Checksum]。它占2-字符。命令和应答都必须附加校验和特性。校验和 用来检查所有输入命令,来帮助你发现主机到模块命令错误和模块到主机响应的错误。校验和字符放置在命令或 响应字符之后,回车符之前。

计算方法:两个字符,十六进制数,为之前所发所有字符的ASCII码数值之和,然后与十六进制数0xFF相与所得。

应用举例:禁止校验和(checksum)

```
 用户命令 $002(cr)
模块应答 100020600 (cr)
```

```
启用校验和(checksum)
```
用户命令 \$002B6 (cr)

模块应答 100020600 A9 (cr)

 $\text{``$$'} = 0 \text{x} 24$   $\text{``0'} = 0 \text{x} 30$   $\text{``2'} = 0 \text{x} 32$ 

B6=(0x24+0x30+0x30+0x32) AND 0xFF

 $\ddot{ }$ !' = 0x21  $\ddot{ }$  0' = 0x30  $\ddot{ }$  2' = 0x32  $\ddot{ }$  6' = 0x36

A9=(0x21+0x30+0x30+0x30+0x32+0x30+0x36+0x30+0x30) AND 0xFF

命令的应答 :

 $\overline{a}$ 

应答信息取决于各种各样的命令。应答也由几个字符组成,包括首代码,变量和结束标识符。应答信号的首

# ShenZhen Beifu Technology Co.,Ltd

代码有两种, '!'或 '>'表示有效的命令而'?' 则代表无效。通过检查应答信息,可以监测命令是否有效

- 注意:1、在一些情况下,许多命令用相同的命令格式。要确保你用的地址在一个命令中是正确的,假如你用错 误的地址,而这个地址代表着另一个模块,那么命令会在另一个模块生效,因此产生错误。
	- 2、必须用大写字母输入命令。
	- 3、(cr)代表键盘上的回车符,不要直接写出来,应该是敲一下回车键(Enter 键)。

#### 1、读取开关状态命令

- 说 明: 从模块中读回所有输出通道开关量状态和输入通道开关量状态。
- 命令格式: \$AA6(cr)
- 参数说明: S 分界符。十六进制为 24H
	- AA 模块地址,取值范围 00~FF(十六进制)。出厂地址为01,转换成十六进制为每个字符的ASCII 码。如地址01换成十六进制为30H和31H。
	- (cr) 结束符,上位机回车键,十六进制为 0DH。

应答格式:! (dataOutput) (dataInput)00(cr) 命令有效。

?AA(cr) 命令无效或非法操作。

参数说明:! 分界符。十六进制为 21H

(dataOutput) 代表读取到的输出开关状态,两个 16 进制数,

第一个数为 0

位值为 0:

第二个数代表 3~0 通道

输出继电器断开

位值为 1:

输出继电器接通

十六进制为每个字符的 ASCII 码。

(dataInput) 代表读取到的开关状态, 两个 16 进制数,

第一个数为 0

- 第二个数代表 3~0 通道 位值为 0:输入为低电平
- 位值为 1:输入为高电平。

十六进制为每个字符的 ASCII 码。

- ? 分界符,表示命令无效。
- AA 代表输入模块地址

 $\overline{a}$ 

(cr) 结束符,上位机回车键,十六进制为 0DH。

其他说明: 假如格式错误或通讯错误或地址不存在, 模块不响应。

如果你使用的串口通讯软件输入不了回车键字符,请切换到十六进制格式进行通讯。

- 应用举例: 用户命令(字符格式) \$016(cr)
	- (十六进制格式) 243031360D

模块应答(字符格式) !020100 (cr)

#### (十六讲制格式): 213032303130300D

说 明:读取到输出的数据是 02,转成 2 进制是 0000 0010, 那么地址 01H 模块上输出开关状态是: 通道 0:继电器断开 通道 1:继电器接通 通道 2:继电器断开 通道 3:继电器断开 读取到输入的数据是 01,转成 2 进制是 0000 0001,那么地址 01H 模块上输入开关状态是: 通道 0:高电平 通道 1:低电平 通道 2:低电平 通道 3:低电平

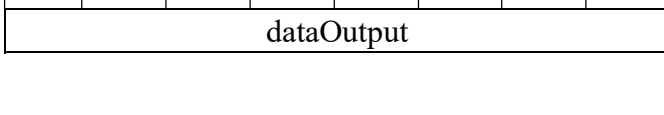

 $0 \ 0 \ 0 \ 0 \ 0 \ 0$  DI3 DI2 DI1 DI0 Bit7 | Bit 6 | Bit 5 | Bit 4 | Bit 3 | Bit 2 | Bit 1 | Bit 0 dataInput

 $0 \mid 0 \mid 0 \mid 0$  DO3 DO2 DO1 DO0  $Bit7$  Bit 6 Bit 5 Bit 4 Bit 3 Bit 2 Bit 1 Bit 0

### 2、设置继电器输出命令

- 说 明: 设置所有输出通道继电器状态。
- 命令格式:#AABB(data) (cr)
- 参数说明:# 分界符。十六进制为 24H
	- AA 模块地址, 取值范围 00~FF(十六进制)。出厂地址为01, 转换成十六进制为每个字符的ASCII 码。如地址01换成十六进制为30H和31H。
	- BB 通道选择,可选择全部输出通道或单个输出通道。设置BB为00,则表示对全部输出通道进行 设置。如对单个通道进行设置,则第一个字符B必须设置为1,第二个字符B可设为0-3,代表4 个继电器DO输出通道。如果设置BB为FF,则表示设置全部通道的上电输出值。
	- (data) 输出值。
		- 1, 如果是对所有通道设置
			- (BB=00),(BB=FF,上电输出)
			- 则为两个16进制数, 第一个数必须为 0
			- 第二个数代表3~0 通道
			- 位值为 0:
				- 设置输出继电器断开
			- 位值为 1:
				- 设置输出继电器接通
		- 2, 如果是对单个通道设置(BB=1X, X表示要设定的通道), 则只能设置为00或01,
			- 00:设置X通道输出继电器断开
			- 01:设置X通道输出继电器接通
	- (cr) 结束符,上位机回车键,十六进制为 0DH。
- 应答格式: >(cr) 命令有效。

 $\overline{a}$ 

- ?AA(cr) 命令无效或非法操作。
- 参数说明:> 分界符。十六进制为 3EH。
	- ? 分界符,表示命令无效。
	- AA 代表输入模块地址
	- (cr) 结束符,上位机回车键,十六进制为 0DH。
- 其他说明: 假如格式错误或通讯错误或地址不存在, 模块不响应。

如果你使用的串口通讯软件输入不了回车键字符,请切换到十六进制格式进行通讯。

- 应用举例 1: 用户命令 (字符格式) #010002(cr)
	- (十六进制格式) 233031303030320D
	- 模块应答(字符格式) >(cr)
		- (十六讲制格式): 3EOD
	- 说 明: 模块地址 01H, 设置所有通道 (BB=00) 的输出为 02H, 转成 2 进制是 0000 0010, 那么 地址 01H 模块上输出的开关状态是:
	- 通道 0:继电器断开 通道 1:继电器接通 通道 2:继电器断开 通道 3:继电器断开
- 应用举例 2: 用户命令(字符格式) #011201(cr) (十六进制格式) 233031313230310D 模块应答(字符格式) >(cr) (十六讲制格式): 3E0D
	- 说 明: 模块地址 01H, 设置通道 2 的继电器接通。

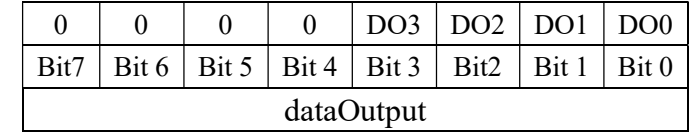

### 3、配置 IBF70 模块命令

说 明: 对一个 IBF70 模块设置地址, 波特率, 校验和状态。配置信息储存在非易失性存储器 EEPROM 里。

### 命令格式: %AANNTTCCFF(cr)

- 参数说明:% 分界符。
	- AA 模块地址,取值范围 00~FF(十六进制)。出厂地址为 01,转换成十六进制为每个字符的 ASCII 码。如地址 01 换成十六进制为 30H 和 31H。
	- NN 代表新的模块 16 进制地址,数值 NN 的范围从 00 到 FF。转换成十六进制为每个字符的 ASCII 码。如地址 18 换成十六进制为 31H 和 38H。
	- TT 用 16 进制代表类型编码。 IBF70 产品必须设置为 00。
	- CC 用 16 进制代表波特率编码。

| 波特率代码 | 波特率                     |  |  |  |  |
|-------|-------------------------|--|--|--|--|
| 04    | 2400 baud               |  |  |  |  |
| 05    | 4800 baud               |  |  |  |  |
| 06    | 9600 baud<br>19200 baud |  |  |  |  |
| 07    |                         |  |  |  |  |
| 08    | 38400 baud              |  |  |  |  |
| 09    | 57600 baud              |  |  |  |  |
| 0A    | 115200 baud             |  |  |  |  |

表 2 波特率代码

FF 用 16 进制的 8 位代表数据格式,校验和。注意从 bits0 到 bits5 不用必须设置为零。

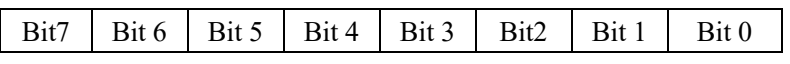

表 3 数据格式,校验和代码 Bit7: 保留位, 必须设置为零 Bit6: 校验和状态, 为 0: 禁止; 为 1: 允许 Bit5-bit0: 不用, 必须设置为零。

(cr) 结束符,上位机回车键,十六进制为 0DH。

## 应答格式: !AA(cr) 命令有效。

?AA(cr) 命令无效或非法操作,或在改变波特率或校验和前,没有将 INIT 开关拨到 INIT 位置。

- 参数说明:! 分界符,表示命令有效。
	- ? 分界符,表示命令无效。
	- AA 代表输入模块地址
	- (cr) 结束符,上位机回车键,十六进制为 0DH。
- 其他说明: 假如你第一次配置模块, AA=01H, NN 等于新的地址。假如重新配置模块改变地址、输入范围、数 据格式,AA 等于当前已配置的地址,NN 等于当前的或新的地址。假如要重新配置模块改变波特率 或校验和状态,则必须将 INIT 开关拨到 INIT 位置,使模块进入缺省状态,此时模块地址为 00H, 即 AA=00H, NN 等于当前的或新的地址。

假如格式错误或通讯错误或地址不存在,模块不响应。

- 应用举例: 用户命令 %0111000600(cr) 模块应答 11(cr)
- 说 明:% 分界符。

 $\overline{a}$ 

01 表示你想配置的IBF70模块原始地址为01H。

# ShenZhen Beifu Technology Co.,Ltd

- $\overline{\mathbf{H}}$ 
	- 11 表示新的模块 16 进制地址为 11H。
	- 00 类型代码,IBF70 产品必须设置为 00。
	- 06 表示波特率 9600 baud。
	- 00 表示禁止校验和。

## 4、读配置状态命令

- 说 明: 对指定一个 IBF70 模块读配置。
- 命令格式: \$AA2(cr)
- 参数说明: \$ 分界符。
	- AA 模块地址, 取值范围 00~FF(十六进制)。
	- 2 表示读配置状态命令
	- (cr) 结束符,上位机回车键,十六进制为 0DH。
- 应答格式:!AATTCCFF(cr) 命令有效。
	- ?AA(cr) 命令无效或非法操作。
- 参数说明:! 分界符。
	- AA 代表输入模块地址。
	- TT 代表类型编码。
	- CC 代表波特率编码。见表 2
	- **FF 见表 3**
	- (cr) 结束符,上位机回车键,十六进制为 0DH。
- 其他说明: 假如格式错误或通讯错误或地址不存在, 模块不响应。
- 应用举例: 用户命令 \$302(cr) 模块应答 !300F0600(cr)
- 说 明:! 分界符。
	- 30 表示IBF70模块地址为30H 。
	- 00 表示输入类型代码。
	- 06 表示波特率 9600 baud。
	- 00 表示禁止校验和。

## 5、读模块名称命令

说明:对指定一个 IBF70 模块读模块名称。

- 命令格式: \$AAM(cr)
- 参数说明: \$ 分界符。
	- AA 模块地址,取值范围 00~FF(十六进制)。
	- M 表示读模块名称命令
	- (cr) 结束符,上位机回车键,十六进制为 0DH。
- 应答格式:!AA(ModuleName)(cr) 命令有效。
	- ?AA(cr) 命令无效或非法操作
- 参数说明:! 分界符,表示命令有效。
	- ? 分界符,表示命令无效。
	- AA 代表输入模块地址。
	- (ModuleName) 模块名称 IBF70
	- (cr) 结束符,上位机回车键,十六进制为 0DH。
- 其他说明: 假如格式错误或通讯错误或地址不存在, 模块不响应。
- 应用举例: 用户命令 \$08M(cr)
- 模块应答 108IBF70 (cr)
- 说 明:在地址 08H 模块为 IBF70。

 $\overline{a}$ 

 $\overline{a}$ 

Modbus RTU 通讯协议:

模块的出厂初始设置,如下所示: Modbus 地址为 01 波特率 9600 bps

### 让模块进入缺省状态的方法:

IBF60模块边上都有一个INIT的开关,在模块的侧面位置。将INIT开关拨到INIT位置,再接通电源,此时模 块进入缺省状态。在这个状态时,模块暂时恢复为默认的状态:地址为01,波特率为9600。在不确定某个模块的 具体配置时,用户可以查询地址和波特率的寄存器40201-40202,得到模块的实际地址和波特率,也可以跟据需 要修改地址和波特率。

### 注: 正常使用时请将 INIT 开关拨到 NORMAL 位置。

支持Modbus RTU通讯协议,命令格式按照标准Modbus RTU通讯协议。 支持功能码01, 读线圈状态。1表示高电平, 0表示低电平。地址0X 支持功能码05,设置单个线圈。1表示三极管导通, 0表示三极管断开。地址0X 支持功能码03(读保持寄存器)和功能码06(写单个寄存器), 地址4X

 $\overline{a}$ 

ShenZhen Beifu Technology Co.,Ltd

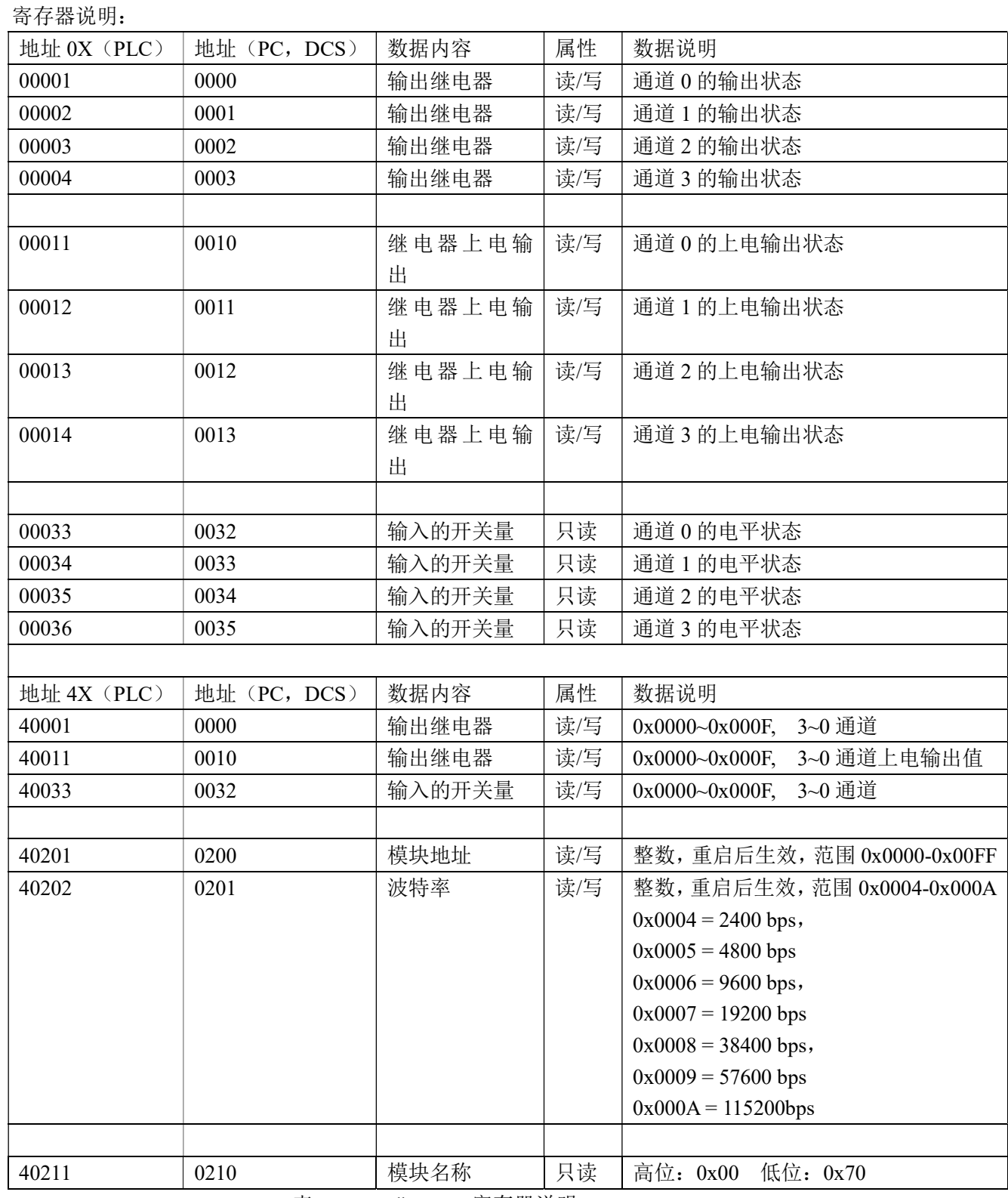

表 5 Modbus Rtu 寄存器说明

## Modbus RTU 通讯协议应用举例:

1,支持Modbus RTU通讯协议功能码01(读线圈状态),命令格式按照标准Modbus RTU通讯协议。 通讯举例: 假如模块地址为 01, 以 16 进制发送: 0101000000083DCC, 即可取得寄存器的数据。

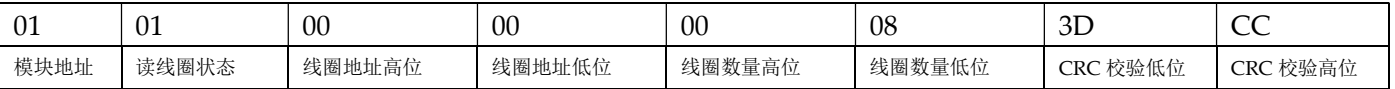

假如模块回复: 010101031189 即读到的数据为 0x03, 最后一位换成 2 进制即 0011。 即表明现在输出继电器通道 2 和 3 断开,通道 1 和 0 接通。

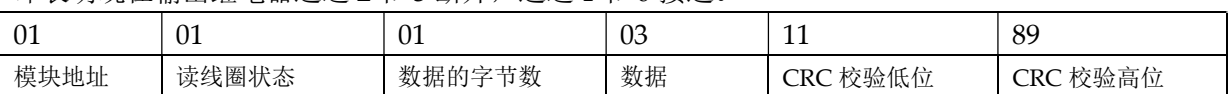

2,支持Modbus RTU通讯协议功能码05(设置单个线圈),命令格式按照标准Modbus RTU通讯协议。 通讯举例: 假如模块地址为 01, 以 16 进制发送: 01050000FF008C3A , 数据为 0xFF00 表示设置继电器接通。

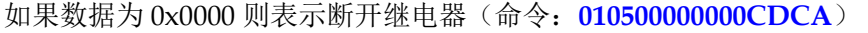

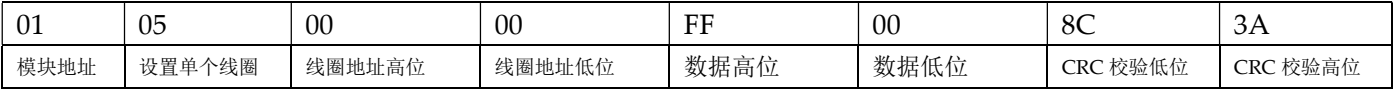

#### 假如模块回复: 01050000FF008C3A 即设置成功

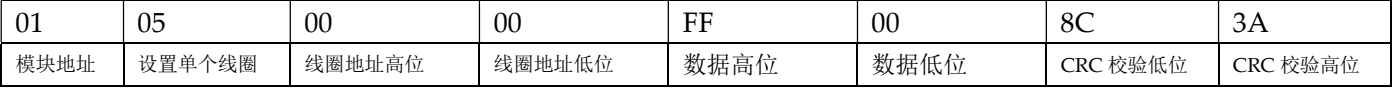

3, 支持Modbus RTU通讯协议功能码03 (读保持寄存器), 命令格式按照标准Modbus RTU通讯协议。

通讯举例: 假如模块地址为 01, 以 16 进制发送: 010300000001840A, 即可取得寄存器的数据。

| -01  | 03     | 00      | 00      | 00      | 01      | 84       | UA.                |
|------|--------|---------|---------|---------|---------|----------|--------------------|
| 模块地址 | 读保持寄存器 | 寄存器地址高位 | 寄存器地址低位 | 寄存器数量高位 | 寄存器数量低位 | CRC 校验低位 | 校验高位<br><b>CRC</b> |

假如模块回复: 0103020003F845 即读到的数据为 0x0003, 最后一位换成 2 进制即 0011。

即表明现在输出继电器通道 2 和 3 断开,通道 1 和 0 接通。

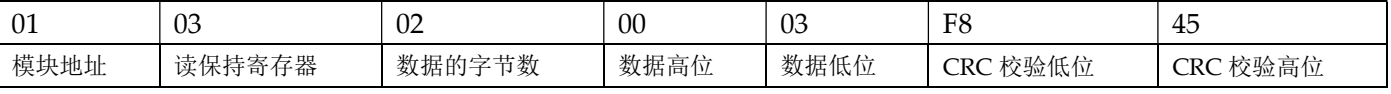

4, 支持Modbus RTU通讯协议功能码06 (写单个寄存器), 命令格式按照标准Modbus RTU通讯协议。

通讯举例: 假如模块地址为 01, 以 16 进制发送: 01060000000FC9CE, 最后一位换成 2 进制为 1111, 即输出 继电器所有通道接通。

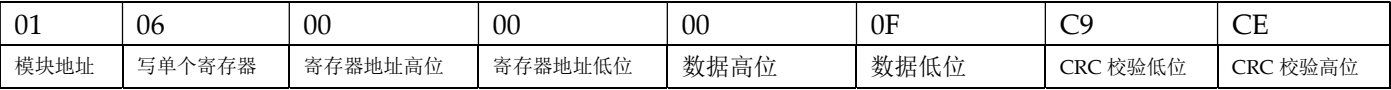

### 假如模块回复: 01060000000FC9CE 即设置成功

 $\overline{a}$ 

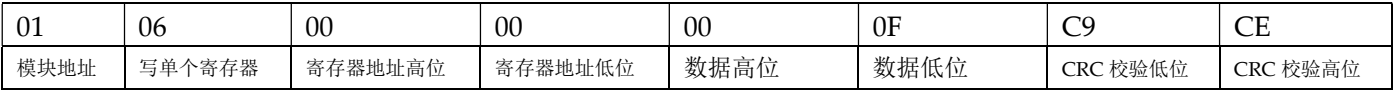

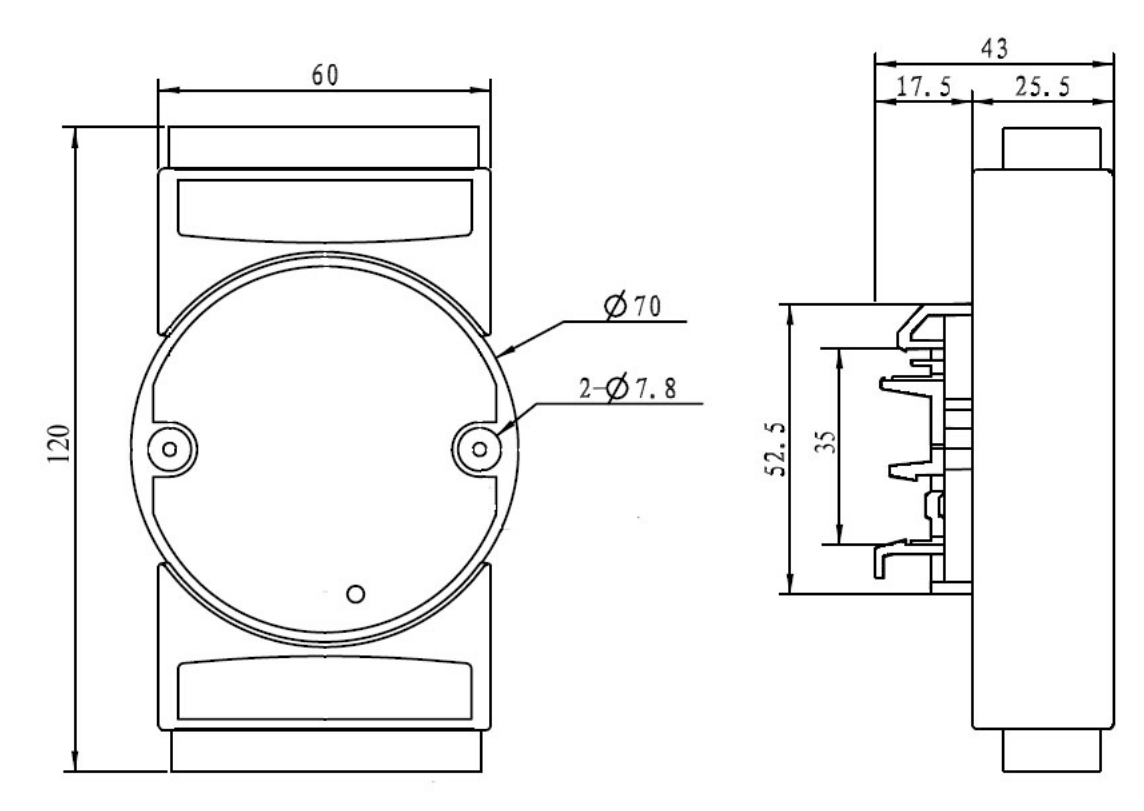

可以安装在标准 DIN35 导轨上

## 保修:

本产品自售出之日起两年内,凡用户遵守贮存、运输及使用要求,而产品质量低于技术指标的,可以返厂免 费维修。因违反操作规定和要求而造成损坏的,需交纳器件费用和维修费。

# 版权:

版权 © 2018 深圳市贝福科技有限公司。 如未经许可,不得复制、分发、翻译或传输本说明书的任何部分。本说明书如有修改和更新,恕不另行通知。

## 商标:

 $\overline{a}$ 

本说明书提及的其他商标和版权归各自的所有人所有。

版本号: V1.1 日期:2018 年 11 月